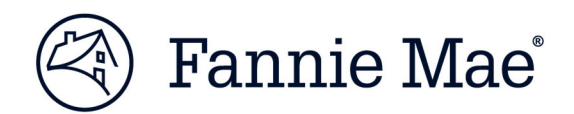

# Job Aid: Guidance for Entering Property Addresses in Acquisition Systems

Multifamily Acquisitions

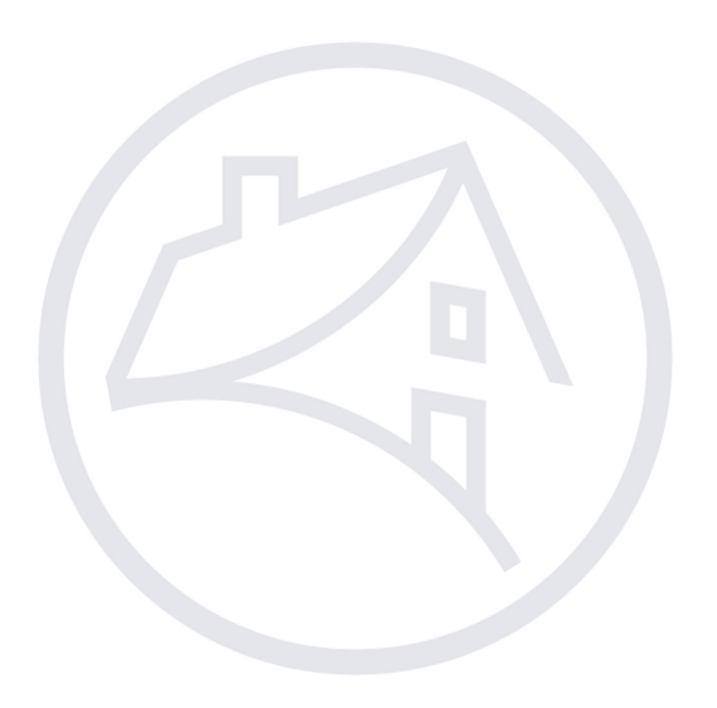

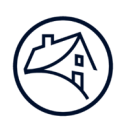

# Contents

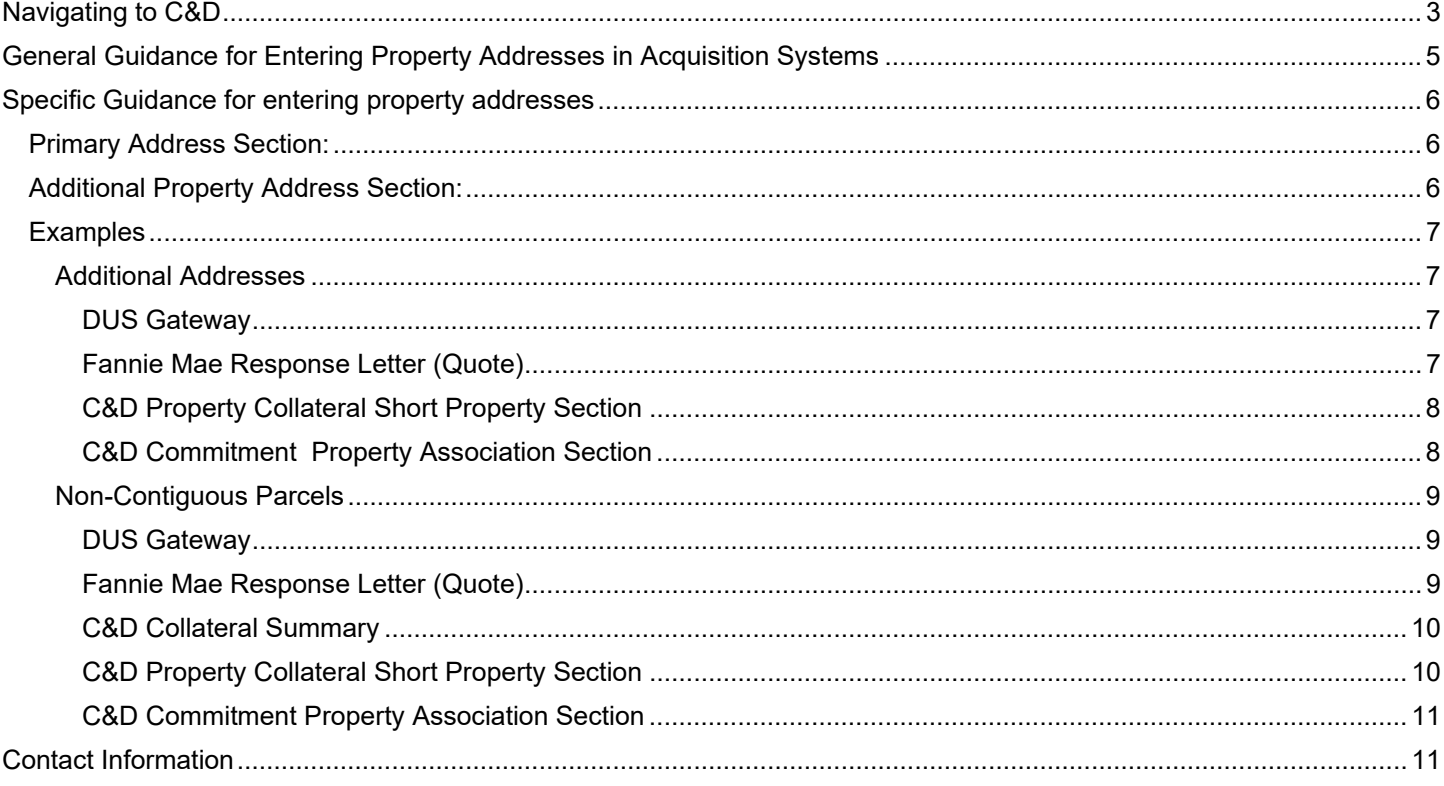

Note: Click on the relevant section in the Contents table above to be navigated there.

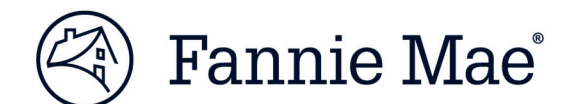

# **Navigating to C&D**

- 1. Go to Fannie Mae's website: http://www.fanniemae.com/portal/index.html.
- 2. Click on the "Business Partners" dropdown; then select "Multifamily".

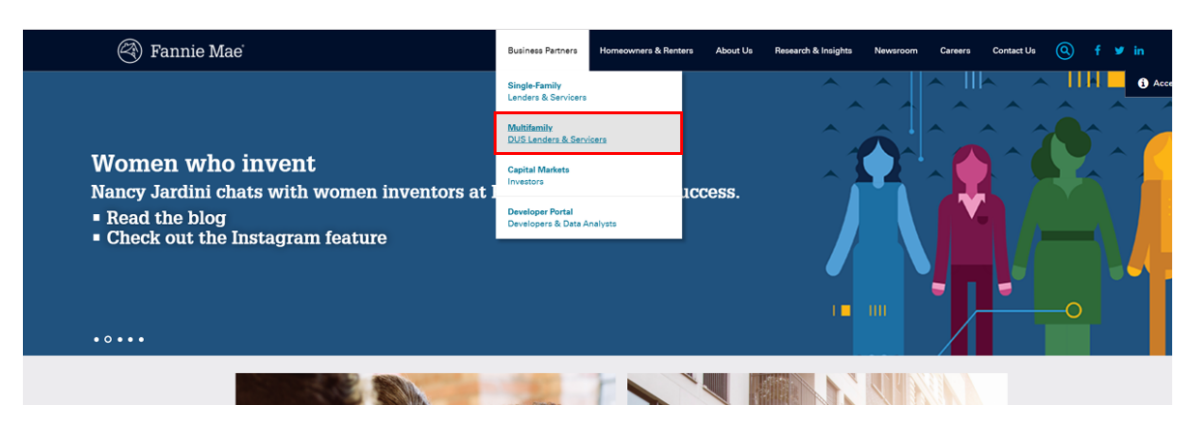

3. Click on the "Apps & Tech" link.

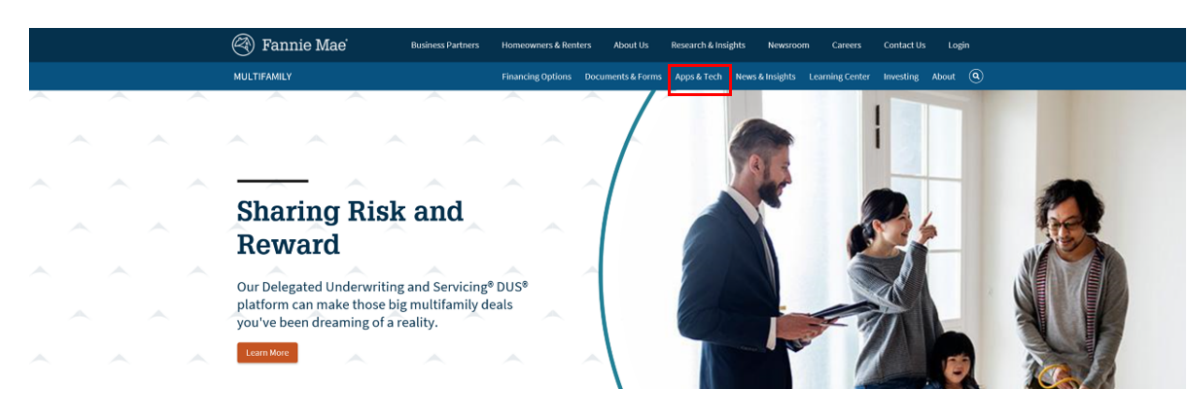

4. Under Applications, click on the "C&D" link.

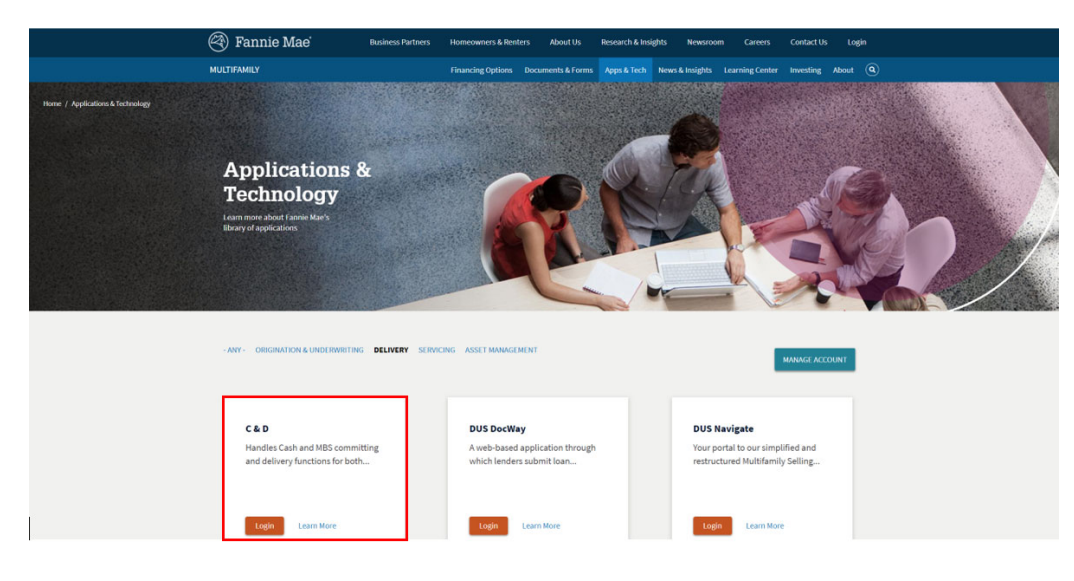

#### 5. Select "Create New Deal."

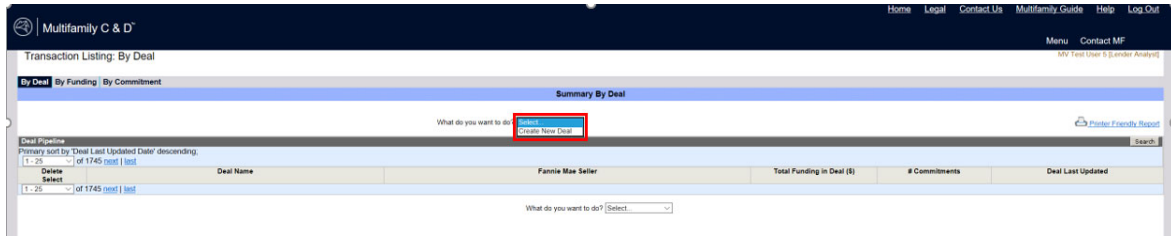

#### 6. Click on "Register Deal."

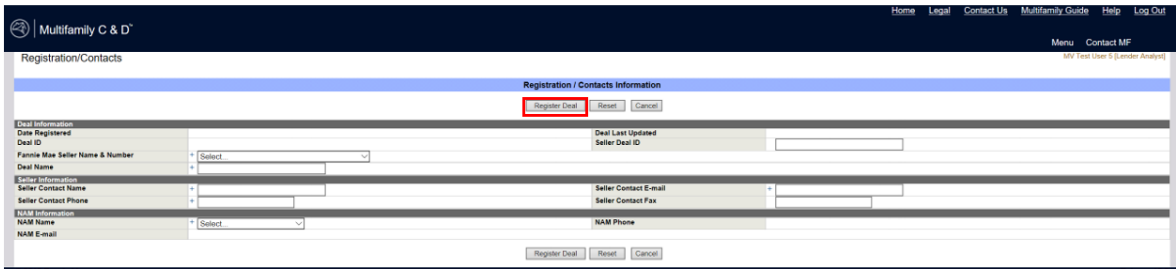

7. Click on "By Deal" to select desired deal.

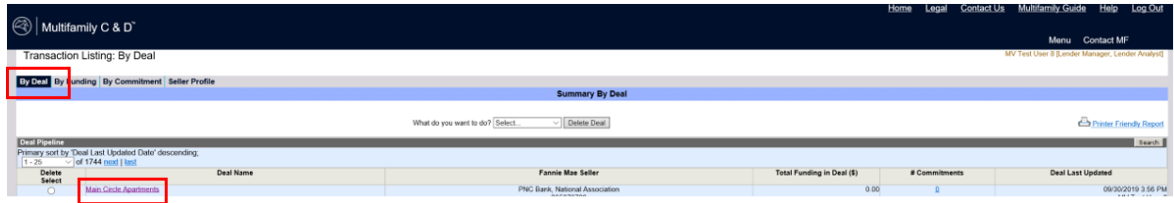

8. Select "Collateral," then click on the collateral reference number.

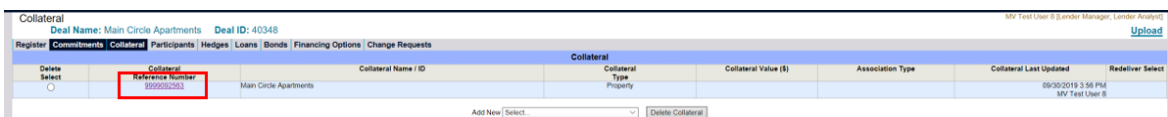

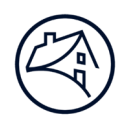

## **General Guidance for Entering Property Addresses in Acquisition Systems**

- A Property securing a Mortgage Loan will often consist of multiple parcels of real estate (as indicated on the legal description describing the Property). The parcels will either be contiguous (i.e., adjacent to each other within a larger plat of real estate) or non-contiguous (i.e., parcels of land that do not share common boundaries).
- Each unique property entered in DUS Gateway and listed in the Fannie Mae Response Letter (Quote) must be entered as a separate Property Collateral record in the Acquisition system.
	- Each Property Collateral record must be associated to the Commitment at the time of submission.
- The Property Name provided for each Property Collateral record entered must uniquely identify that parcel of the Property and it should be consistently displayed in all documentation and systems (e.g., systems, such as DUS Gateway and C&D, the Underwriter's Narrative, Form 4662, Schedule 2 to Multifamily Loan Agreement – Summary of Loan Terms, etc.).
- If the street address is used as the Property Name in the Collateral record for any parcel, the designation "Apartments/Townhomes/Cooperatives/Building" as applicable, should follow the address (e.g., 101 Main Street Apartments).
- Do not use any variation of the name of the Borrower for the Property Name (e.g., John Jones or Jones Trust). No names related to natural persons should be delivered as the Property Name.
- Do not use the Portfolio Name as the Property Name when the Property is included in a portfolio of Mortgage Loans; please use the Property's commonly known name.
- Supplemental Mortgage Loans must be delivered in the same manner as the Pre-Existing Mortgage Loan (both on the Collateral screen and in Schedule 2 to the Multifamily Loan Agreement). *The addresses for both Pre-Existing Mortgage Loans and Supplemental Mortgage Loans should be the same addresses and count of collateral records.* Please work with your Analyst if the address needs to be modified for any Pre-Existing Mortgage Loan (i.e., data in C&D and/or data on Form 4662).
- No punctuation is permitted in the Property Name or the Primary Property Address.
	- No punctuation is permitted in the Additional Property Address(es) except for hyphens used to specify ranges of contiguous parcels.
- The primary property address and all additional property addresses, if applicable, entered on the Property Collateral screen in C&D for each parcel need to be included in the Loan Agreement.
- All addresses must be correct and should conform to *USPS Postal Addressing Standards*, including the use of abbreviations. The *ZIP Code Lookup Tool* can verify whether an address is a deliverable address having a valid city name and postal code.
- A singular address (i.e., not a range of addresses) should be entered as the primary address.
	- This singular address may be the management office if it is part of the collateral securing the Mortgage Loan.
	- For phased properties, if different phases of the same property secure different Mortgage Loans each collateral record must use a unique address.
	- If no management office exists, or if the management office is not located on the Property securing the Mortgage Loan, then the Lender must select a singular address other than the management office address.
- The word "County" should not be included in the "County" data field because it is redundant (e.g., enter "George" instead of "George County"). If there is no County, please enter "N/A."

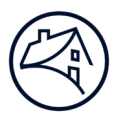

# **Specific Guidance for entering property addresses**

**For each unique property entered in DUS Gateway and listed on the Fannie Mae Response Letter (Quote) create separate Property Collateral records in the Acquisition system.** 

## **For each Property Collateral record:**

## **Primary Address Section:**

- Lender selects a singular property address (not a range of addresses such as 100-201 Oak Street) that is part of the collateral securing the Mortgage Loan and enters it in the Primary Address Section on the Collateral Page.
- Address Line 2 must no longer be used for additional addresses.
- Follow *General Guidance* for entering addresses.

## **Additional Property Address Section:**

- If the property collateral record is comprised of non-contiguous parcels, additional addresses should be used to describe the property more accurately.
- Additional addresses should not be used to represent separate properties.
- Additional property addresses should be added to the Additional Property Address section when applicable.
- Address Line 2 should not be used for additional addresses.
	- Ranges can be used in the Additional Property Address section. Please see the guidance provided below*.*

## **Examples Additional Addresses**

DUS Gateway

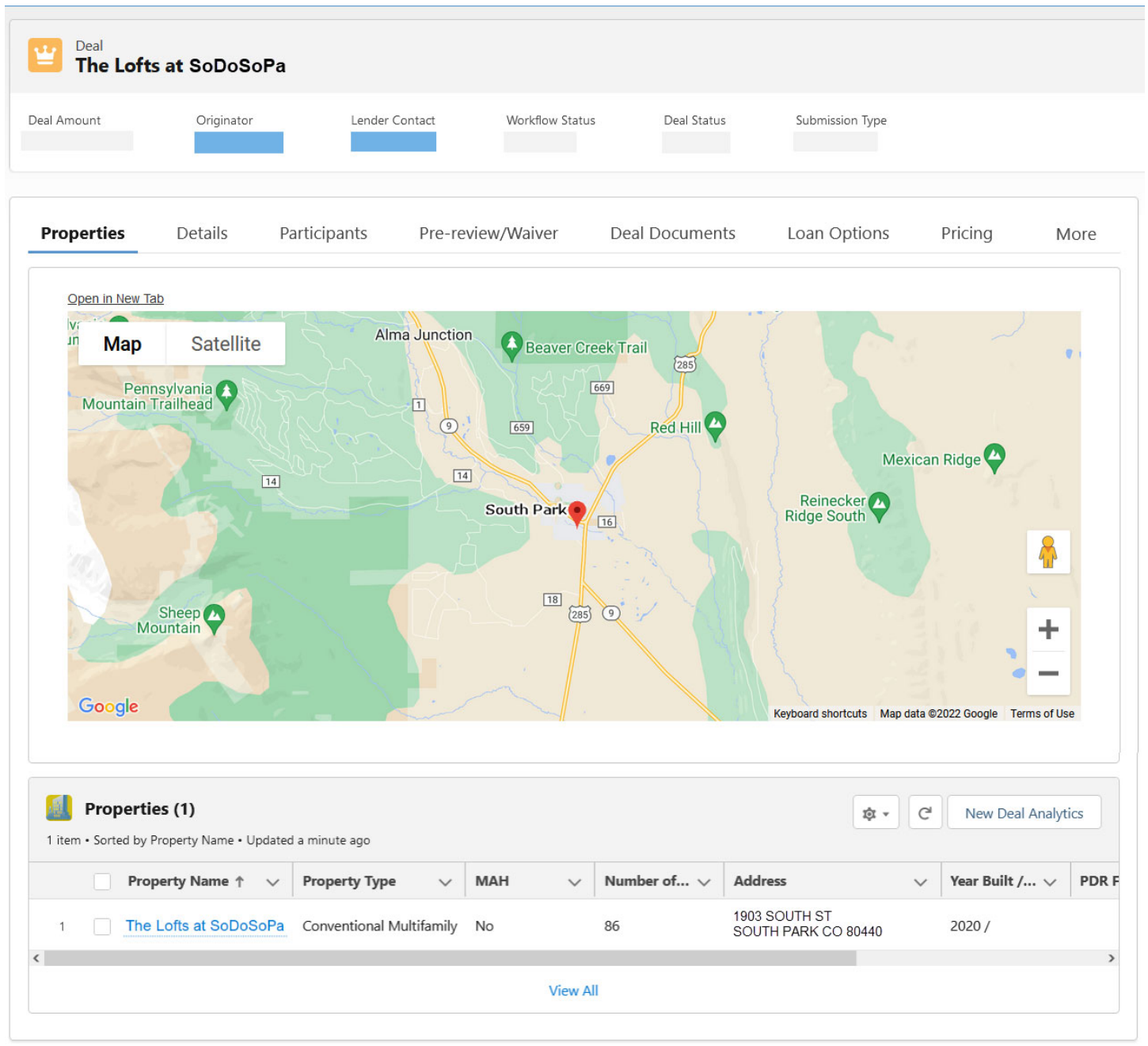

#### Fannie Mae Response Letter (Quote)

**Properties:** 

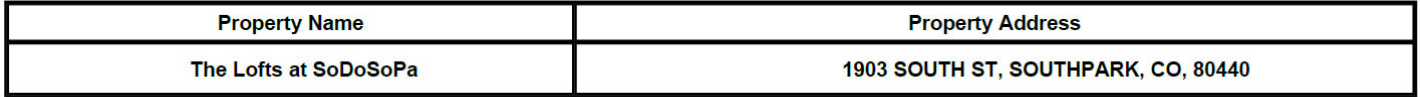

## C&D Property Collateral Short Property Section<br>Property Collateral

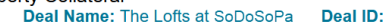

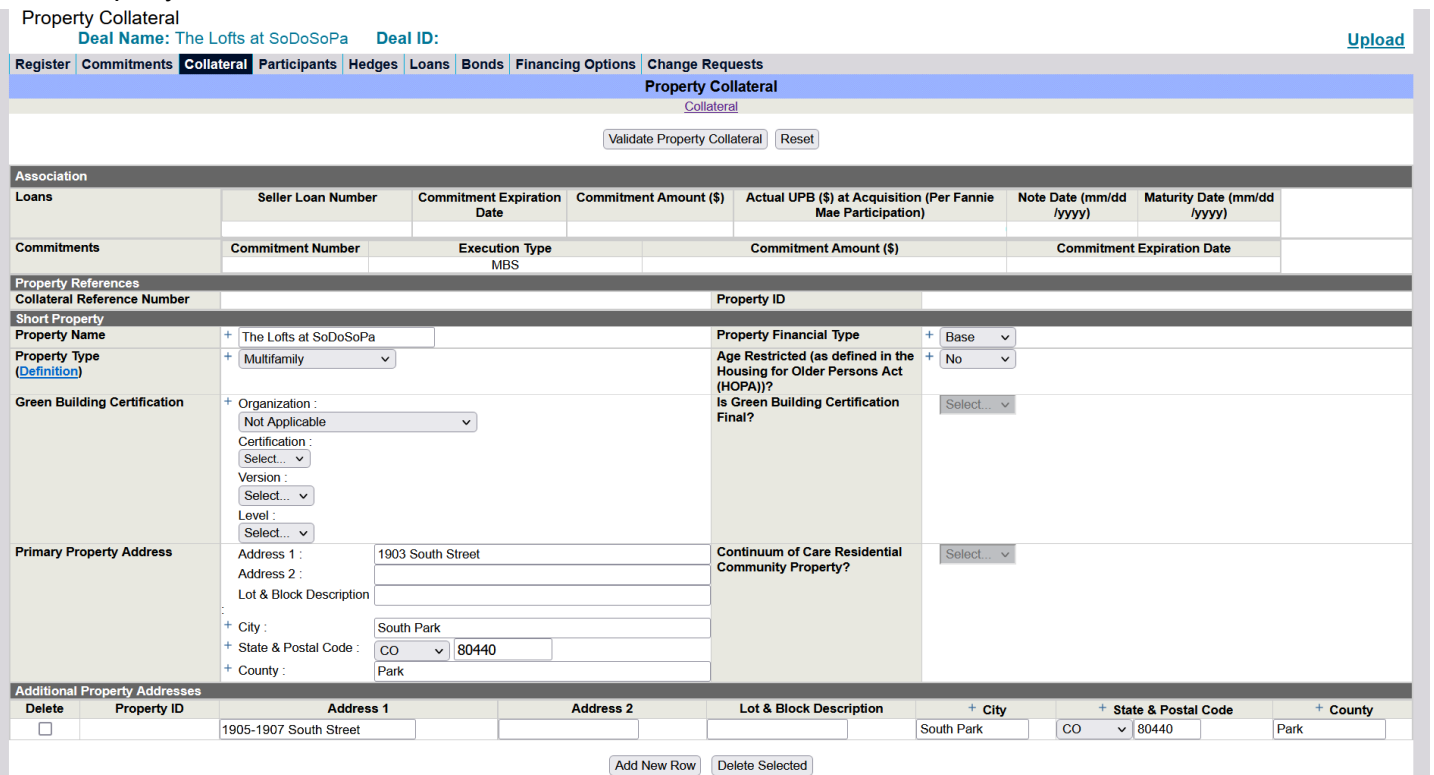

### C&D Commitment

#### Property Association Section

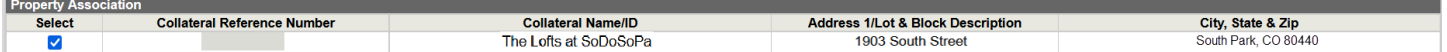

#### **Non-Contiguous Parcels**

DUS Gateway

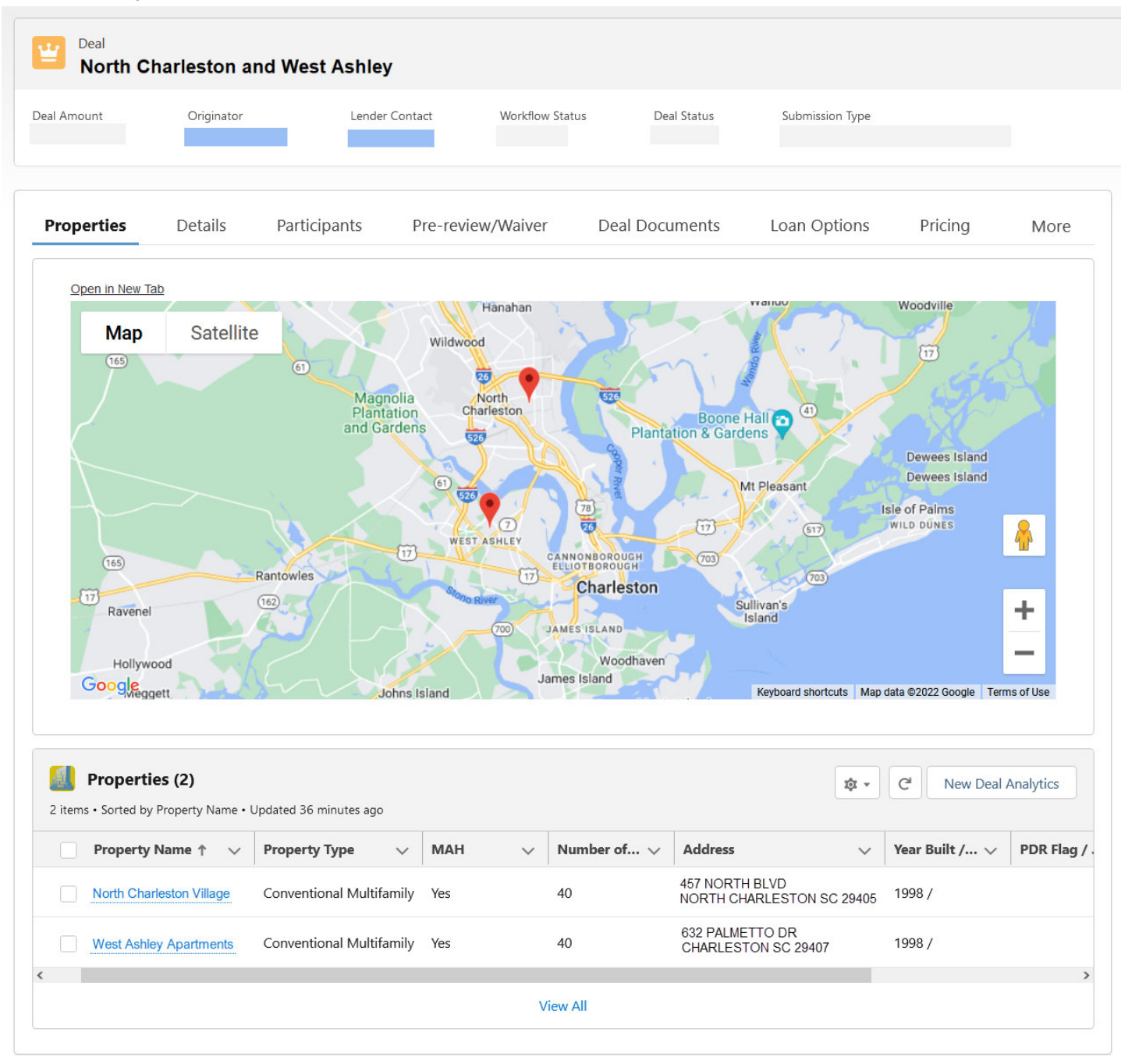

## Fannie Mae Response Letter (Quote) **Properties:**

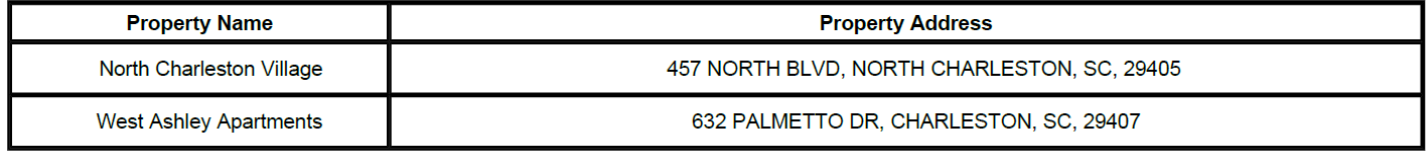

#### C&D Collateral Summary

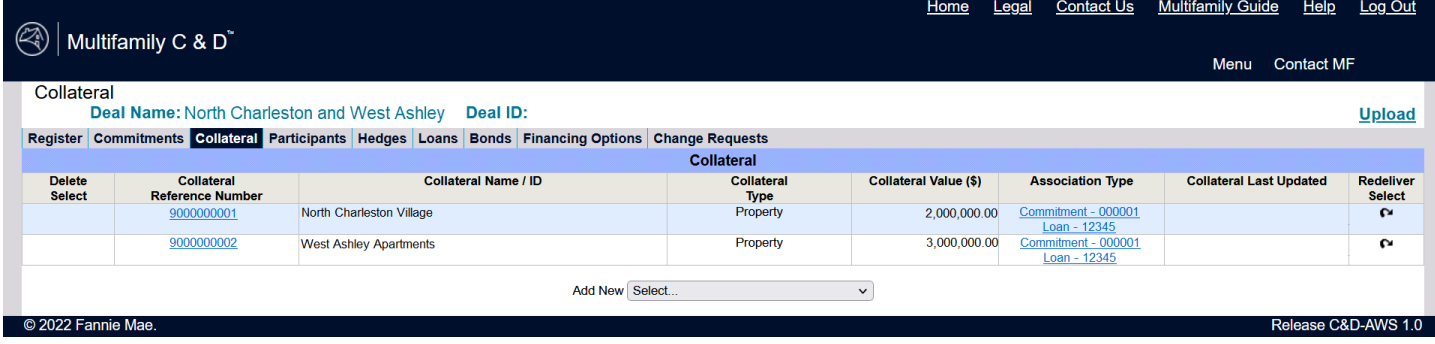

#### C&D Property Collateral Short Property Section

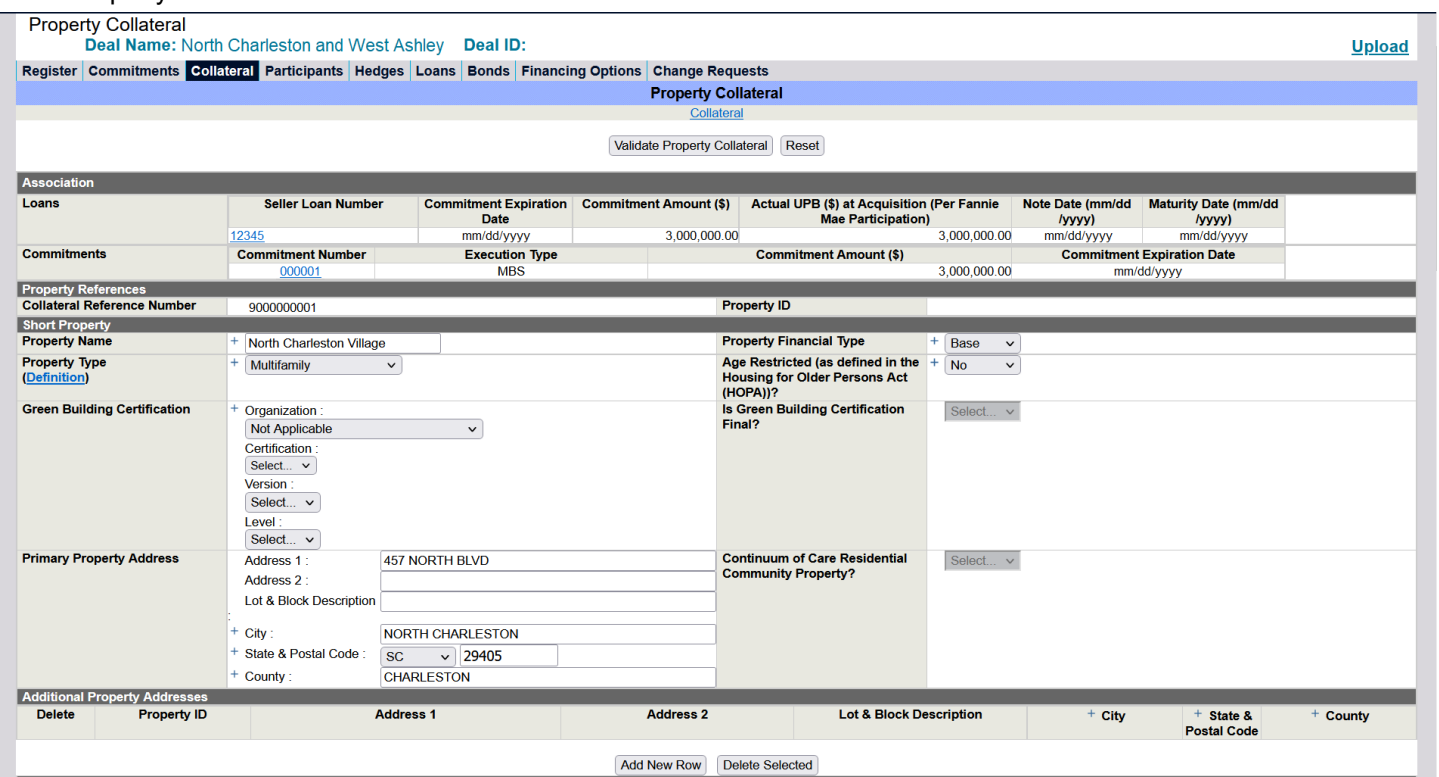

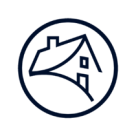

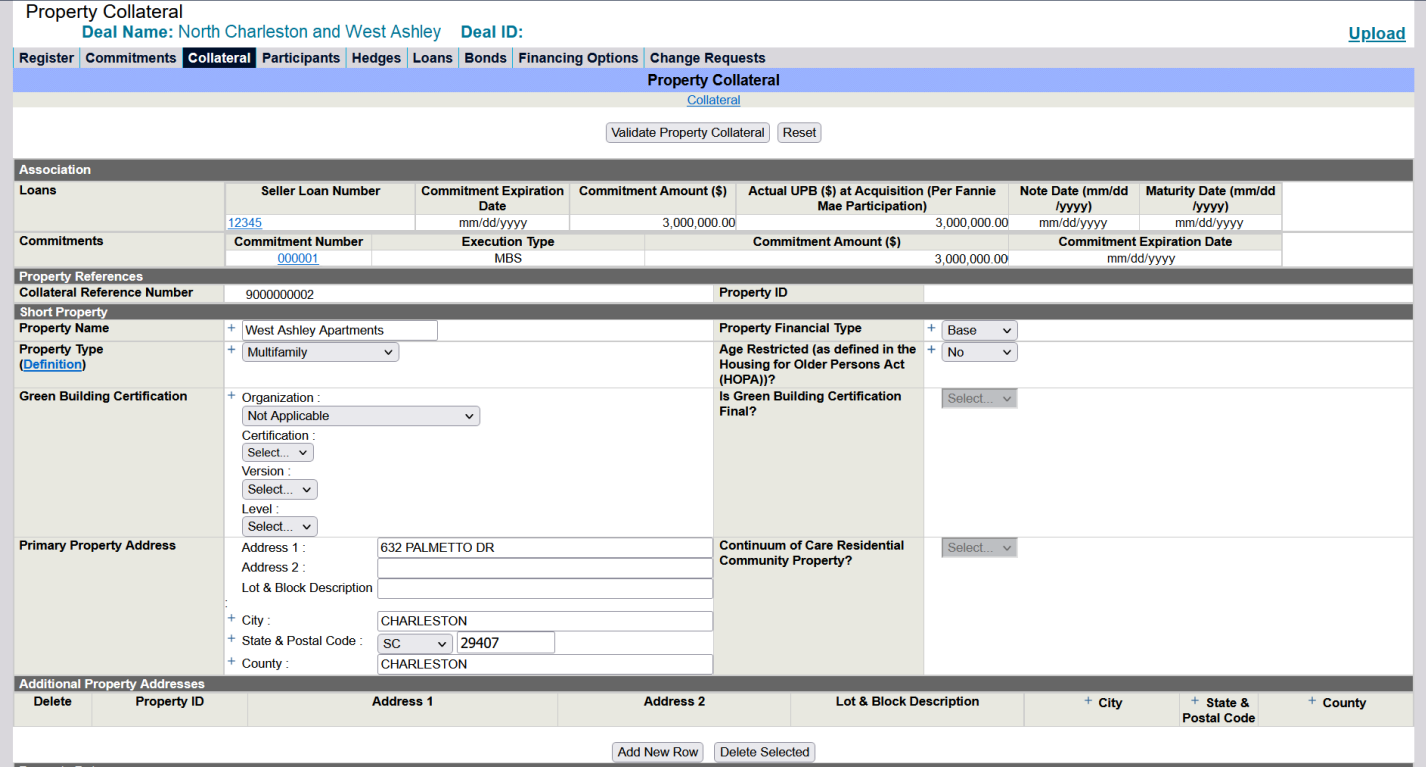

#### C&D Commitment Property Association Section

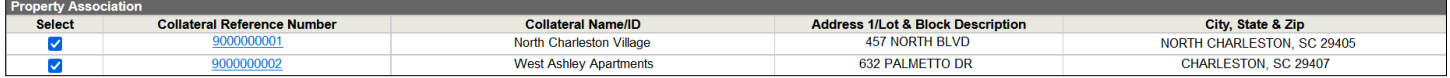

# **Contact Information**

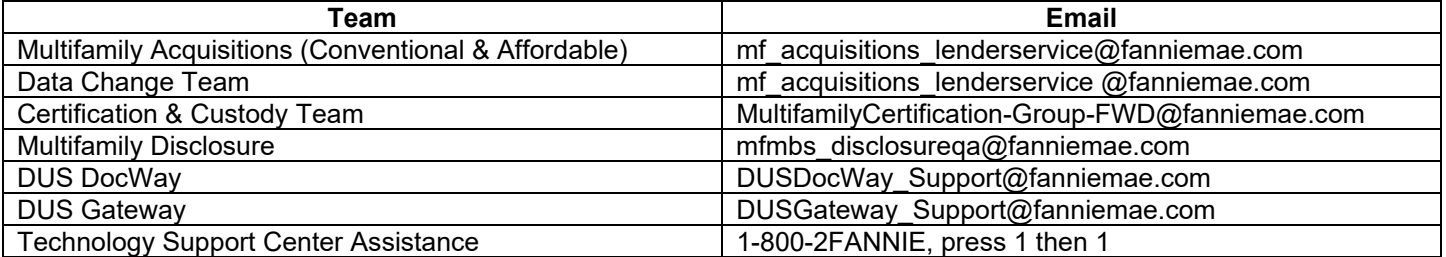